# *CD-WRITER IDE5232*

## **Lecteur CD-Réinscriptible**

**Mode d'Emploi** 

#### **CLASS 1 LASER PRODUCT APPAREIL A LASER DE CLASSE 1 LASER KLASSE 1 LUOKAN 1 LASERLAITE PRODUIT LASER CATEGORIE 1**

**CAUTION** CLASS 3B VISIBLE AND INVISIBLE LASER RADIATION WHEN OPEN. AVOID DIRECT EXPOSURE TO BEAM. **VORSICHT** KLASSE 3B SICHTBARE UND UNSICHTBARE LASERSTRAHLUNG WENN GEOFFNET. NICHT IN DEN STRAHL SEHEN. **ATTENTION** RADIATION DU FAISCEAU LASER VISIBLES ET INVISIBLES DE CLASSE 3B EN CAS D'OUVERTURE. EVITER TOUTE EXPOSITION AUX RAYONS.

#### **Déclaration du Copyright**

Sous la protection des lois sur le droit de propriété, toute copie non-autorisée du matériel protégé est interdite, y compris, les programmes informatiques, les films, les diffusions et les enregistrements sonores. Cet équipement ne doit pas être utilisé à de telles fins.

#### **Déclaration de Conformité FCC**

Cet appareil est conforme aux directives de l'Article 15 des Réglementations de la FCC. Son opération ets sujette aux deux conditions suivantes:

- 1. Cet appareil ne doit pas provoquer d'interférence néfaste et
- 2. Cet appareil doit accepter toute interférence reçue, y compris les interférences provoquant une opération indésirable.

#### **FCC Warning Statement**

Note: Cet équipement a été testé et vérifié être conforme aux limites pour un périphérique numérique de catégorie B, selon l'Article 15 des réglementations de la FCC. Ces limites sont conçues pour fournir une protection raisonnable contre toute interférence néfaste dans une installation résidentielle. Cet équipement génère, utilise et peut émettre une énergie de fréquence radio et, s'il n'est pas installé et utilisé selon les instructions, peut provoquer une interférence néfaste pour les communications radio. Cependant, aucune garantie n'est faite de ce qu'une telle interférence ne se produira pas dans une installation particulière. Si cet équipement provoque une interférence néfaste pour les réceptions radio et TV, veuillez essayer de la corriger avec une des mesures suivantes:

- Réorientez ou relocalisez l'antenne réceptrice.
- Augmentez la séparation entre l'équipement et le récepteur.
- Connectez l'équipement sur une prise d'un circuit différent de celui sur lequel le récepteur est branché.
- Consultez votre vendeur ou un technicien spécialisé radio/TV pour toute aide supplémentaire.

#### **PRECAUTION**

Tout changement ou toute modification non autorisée expressément par la partie responsable pour l'appareil annule le droit d'opération de l'utilisateur sur cet équipement.

#### **POUR L"EUROPE**

"Ce lecteur est conforme aux directives EMC et à celles de faible  $\bigcap$   $\bigcup_{\text{voltage.}}$ "

## **Table des Matières**

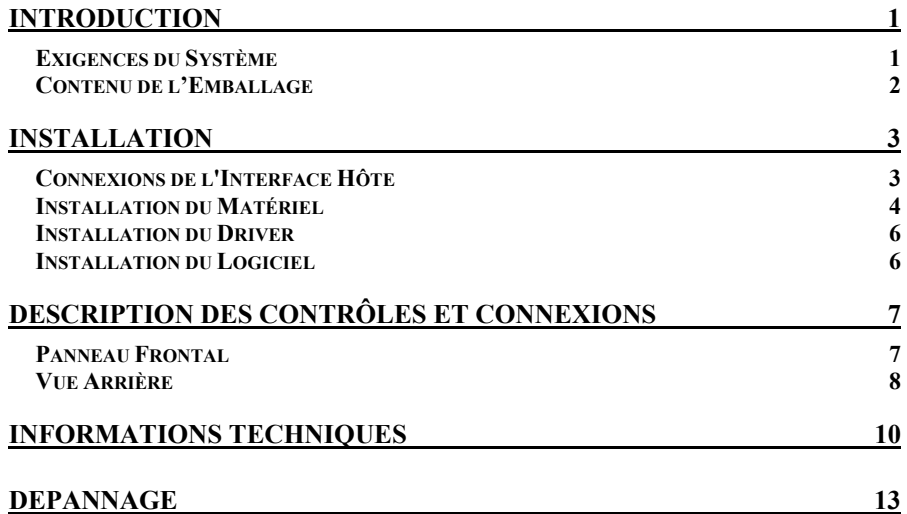

## **INTRODUCTION**

CD-WRITER IDE5232 est une nouveau lecteur CD-Réinscriptible avec interface IDE à huate performance possédant des vitesse de lecture de 52X et d'écriture de 52X pour les CD-R et de réinscription de 32X pour les CD-RW. Le lecteur fait une sauvegarde de tous les modes d'écriture et des formats de CD différents, puis reconnaîtra automatiquement le média placé dans le lecteur, que cela soit un CD, un CD-R ou un CD-RW. Avec le logiciel de contrôle CD-RW offert, le CD-WRITER IDE5232 est le modèle idéal pour créer une audio personnalisée et des CD de données, aussi bien que pour classifier ou distribuer de larges fichiers dans le but d'échanger des données ou de faire une sauvegarde.

Voici quelques unes des principales caractéristiques du Lecteur Réinscriptible CD-WRITER IDE5232:

- ♦ Vitesses d'écriture 8X, 16X, 24X, 32X, 40X, 48X et 52X sur CD-R média
- ♦ Vitesses de (ré)inscription 4X, 10X, 12X, 16X, 20X, 24X et 32X sur CD-RW média
- ♦ Technologie de prévention *Buffer Underrun*
- ♦ Supporte la fonction MultiRead
- ♦ Supporte les modes d'écriture de TAO, DAO, SAO et écriture en paquet
- ♦ Large tampon interne: 2MB
- ♦ Fermeture anti-poussière avancée
- ♦ Faible consommation d'énergie
- ♦ Possibilité de mise à jour du materiel via Mémoire Flash

## **Exigences du Système**

Pour les PC compatibles IBM, les exigences recommandées du système sont les suivantes:

♦ PC suffisamment puissant pour activer Windows 98/ME/2000/XP

- ♦ Pentium II 350MHz plus avec au moins 64MB de mémoire.
- ♦ Suffisamment d'espace libre sur le disque dur (minimum 200MB pour l' installation, 1GB ou plus est recommandé.)
- ♦ Interface hôte IDE supportant la commande ATAPI MMC
- ♦ Microsoft Windows 98/ME/2000/XP

## **Contenu de l'Emballage**

- ♦ CD-WRITER IDE5232
- ♦ Câble Audio
- ♦ Disque du Logiciel d'Application

 $\overline{2}$ 

## **INSTALLATION**

## **Connexions de l'Interface Hôte**

La plupart des modèles de carte mère actuels possèdent deux ports IDE (principal et esclave) qui peuvent connecter deux câbles IDE. Ces deux câbles IDE vous permettent de connecter jusqu'à quatre périphériques, mais il vous est conseillé de séparer les ports IDE pour votre disque dur et votre lecteur CD-Réinscriptible. Cela protégera les performances et la vitesse de votre disque dur du fait que le lecteur CD-Réinscriptible n'est pas situé sur le même câble.

Si vous ne connectez qu'un seul périphérique sur le câble, vous pouvez lacer le jumper sur "maître" (master) ou "esclave" (slave).

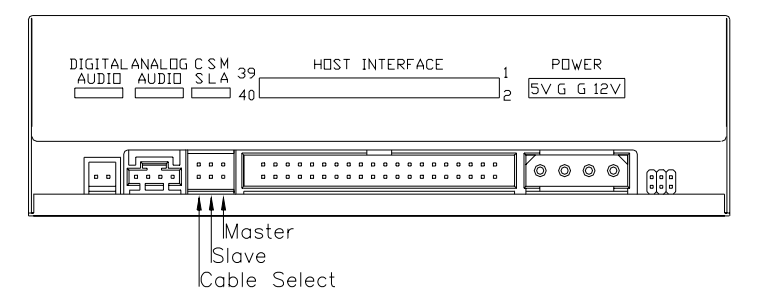

Si vous connectez deux périphériques (ex.: CD-ROM & CD-RW) sur le même câble, programmez un jumper différent pour chacun des périphériques (CD-ROM comme "maître", CD-RW comme "slave" et vice versa.) La même règle ets valable pour la connexion de votre disque dur avec un autre périphérique sur un même câble.

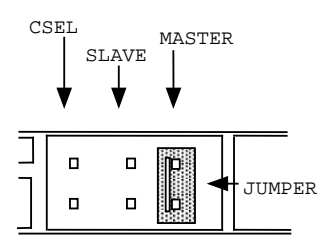

Vous pouvez essayer une des deux faVous pouvez essayer une des deux façons recommandées ci-dessous pour connecter votre lecteur.

♦ Pour obtenir la meilleure performance d'écriture de la part de votre CD-RW:

Maître IDE Principal: Disque dur Esclave IDE Principal: Lecteur de CD-ROM Maître IDE Secondaire: Lecteur de CD-RW

♦ Pour les meilleures performances de la part de votre disque dur:

Maître IDE Principal: Disque dur Maître IDE Seocndaire: Lecteur de CD-ROM Esclave IDE Secondaire: Lecteur de CD-RW

## **Installation du Matériel**

- 1. Eteignez votre ordinateur ainsi que tous les périphériques.
- 2. Déconnectez tous les câbles depuis l'arrière de votre ordinateur, puis enlevez le couvercle de celui-ci.
- 3. Insérez le lecteur CD-Réinscriptible dans un des blocs 5.25" libres et serrez-le bien avec les vis de l'ordinateur.
	- ) *Pour éviter toute interference entre le lecteur CD-Réinscriptible et votre ordinateur, veuillez vous assurer de monter le lecteur avec toutes les quatre vis.*
- 4. Connectez le câble IDE à 40 broches depuis un des ports IDE de la carte mere sur le connecteur à 40 broches de votre lecteur CD-Réinscriptible. De plus, connectez le câble d'alimentation électrique sur l'arrière de votre lecteur.

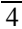

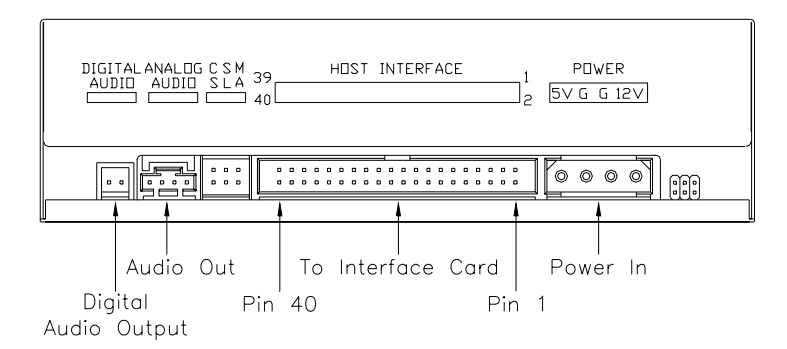

- ) *Le bord rouge du Câble IDE doit être connecté à la Broche 1 du lecteur de CD-Réinscriptible.*
- 5. Si vous possédez une carte son pouvant être connectée à ce lecteur CD-Réinscriptible, vous pouvez connecter le lecteur (comme Sortie Audio) et la carte son (comme Entrée Audio) avec un câble audio à 4 broches.

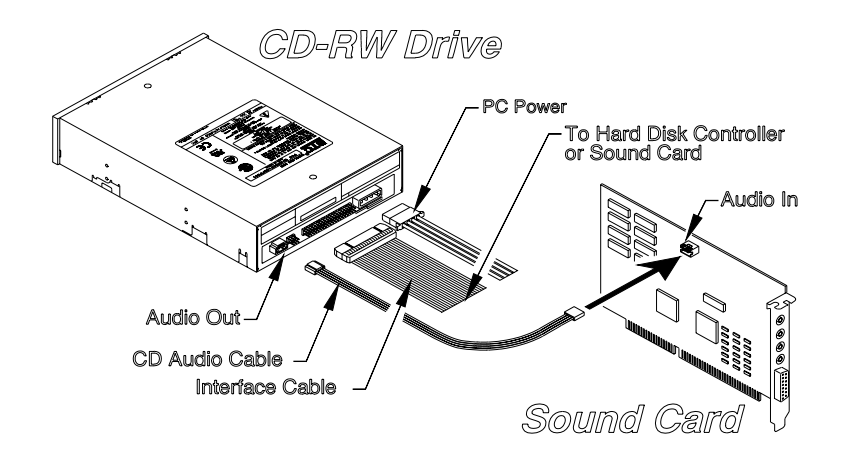

Si votre carte-mère possède un système sonore incorporé, branchez le câble audio à 4 broches dans le connecteur CD-IN sur la carte-mère en tant qu'Entrée Audio.

6. Réinstallez le casier de votre ordinateur et reconnectez l'alimentation.

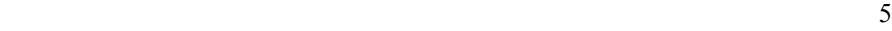

## **Installation du Driver**

#### **Envrionnement Windows**

CD-WRITER IDE5232 est un périphérique PnP, Windows 98/ME/2000/XP peut ainsi **détecter automatiquement** le lecteur sans installation du driver.

Si Windows ne peut pas détecter le lecteur, vous devez opérer manuellement:

- 1. Cliquez sur l'icône **Panneau de Contrôle** dans **Mon Ordinateur**, puis cliquez sur **Ajouter Nouveau Matériel**. La fenêtre Ajouter Nouveau Matériel va apparaître.
- 2. Le programme cherchera automatiquement votre nouveau lecteur et lancera le driver approprié.

### **Installation du Logiciel**

Le logiciel de contrôle offert vous donne une solution complète pour concevoir des CD d'audio/données directement depuis votre bureau. Il vous permet de copier des fichiers depuis votre ordinateur vers un disque compacte enregistrable. En plus, les CD audio que vous créez peuvent être lus depuis un lecteur de CD en voiture ou à la maison. Pour les média CD-RW, vous pouvez écrire et effacer des données sur le CD, comme vous le feriez pour une disquette.

#### **Sous Windows**

- (1) Activez **install.exe** ou **setup.exe**
	- ou
- (2) Veuillez vous referrer au **mode d'emploi** dans le disque de logiciel.

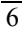

## **DESCRIPTION DES CONTRÔLES ET CONNEXIONS**

## **Panneau Frontal**

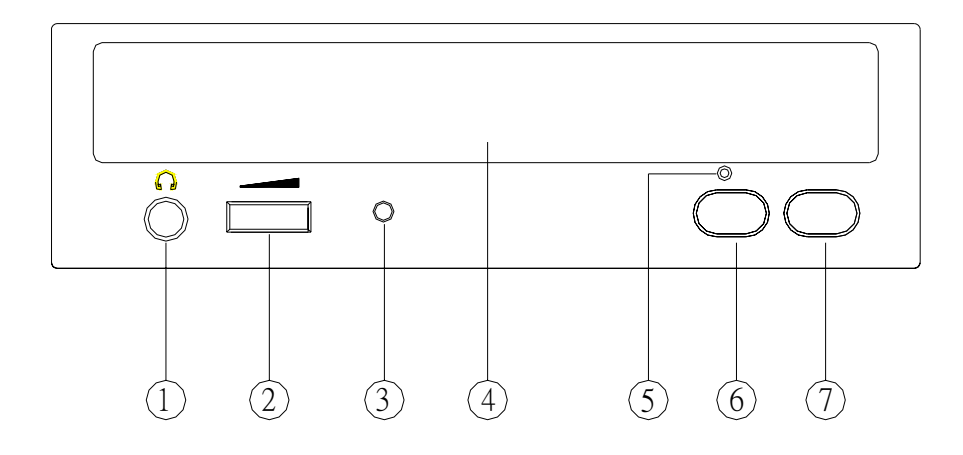

#### **1. Fiche des Ecouteurs**

En branchant la fiche des écouteurs ici, vous pouvez écouter un CD Audio ( disques CD-DA) directement depuis le lecteur de CD-Réinscriptible.

#### **2. Contrôle du Volumes des Ecouteurs**

Ce bouton ajuste le niveau de sortie audio. Tornez le bouton vers la droite pour augmenter le volume audio de vos écouteurs.

#### **3. Voyant indicateur ( double couleur ).**

Clignote en "vert" durant la vérification ou la lecture d'un disque. Clignote en "ambre" durant l'écriture d'un CD-R/CD-RW.

#### **4. Piste de Disque**

Il s'agit de la piste pour le disque. Placez le disque dessus et pressez le bouton Ejecter/Fermer ou poussez légèrement sur la piste pour la fermer.

#### **5. Trou d'Ejection en Urgence**

Lorsque le bouton Ejecter/Fermer me fonctionne pas correctement, vous pouvez insérer un clip en papier ou toute autre tige dans ce trou pour effectuer l'éjection manuelle. Veuillez vous assurer de bien éteindre le système avant d'effectuer une telle manoeuvre.

#### **6. Bouton Lire/Sauter**

Pressez ce bouton pour lire des pistes ou passer à la piste suivante Durant une lecture.

#### **7. Bouton Fermer/Ejecter**

Ce bouton permet d'ouvrir et fermer la piste de disque. Si la piste est fermée, pressez ce bouton pour la fermer. Si le lecteur est en cours de lecture, pressez ce bouton pour l'arrêter.

*NOTE: Le panneau avant est sujet à tout changement sans préavis.* 

## **Vue Arrière**

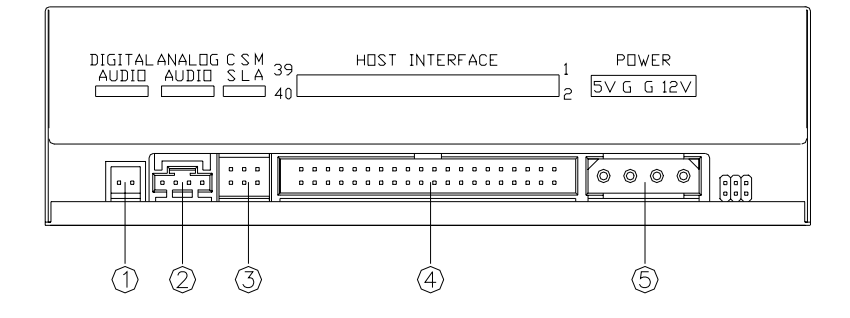

#### **1. Connecteur de Sortie Auido Numérique**

Si votre carte son possède un connecteur de format IEC958 d'audio numérique, vous pouvez le connecter à ce connecteur de sortie audio numérique avec un câble audio à 2-broches.

#### **2. Connecteur de Sortie Audio Analogique**

Ce connecteur vous permet de connecter le lecteur à votre carte son avec un câble audio à 4-broches.

#### **3. Jumper de Configuration du Système**

Programmez le jumper sur Maître, Esclave ou Sélection de Câble selon la configuration de votre système.

#### **4. Connecteur d'Interface IDE**

Branchez ici une des extrêmités du câble IDE à 40 broches pour relier celuici avec la carte mère. Le bord rouge du cable IDE doit être connecté sur la Broche 1 du connecteur.

#### **5. Connecteur d'Alimentation**

En branchant ici le cordon d'alimentation de l'ordinateur, vous pouvez connecter le lecteur de CD-RW et votre système informatique.

## **INFORMATIONS TECHNIQUES**

#### **Performance**

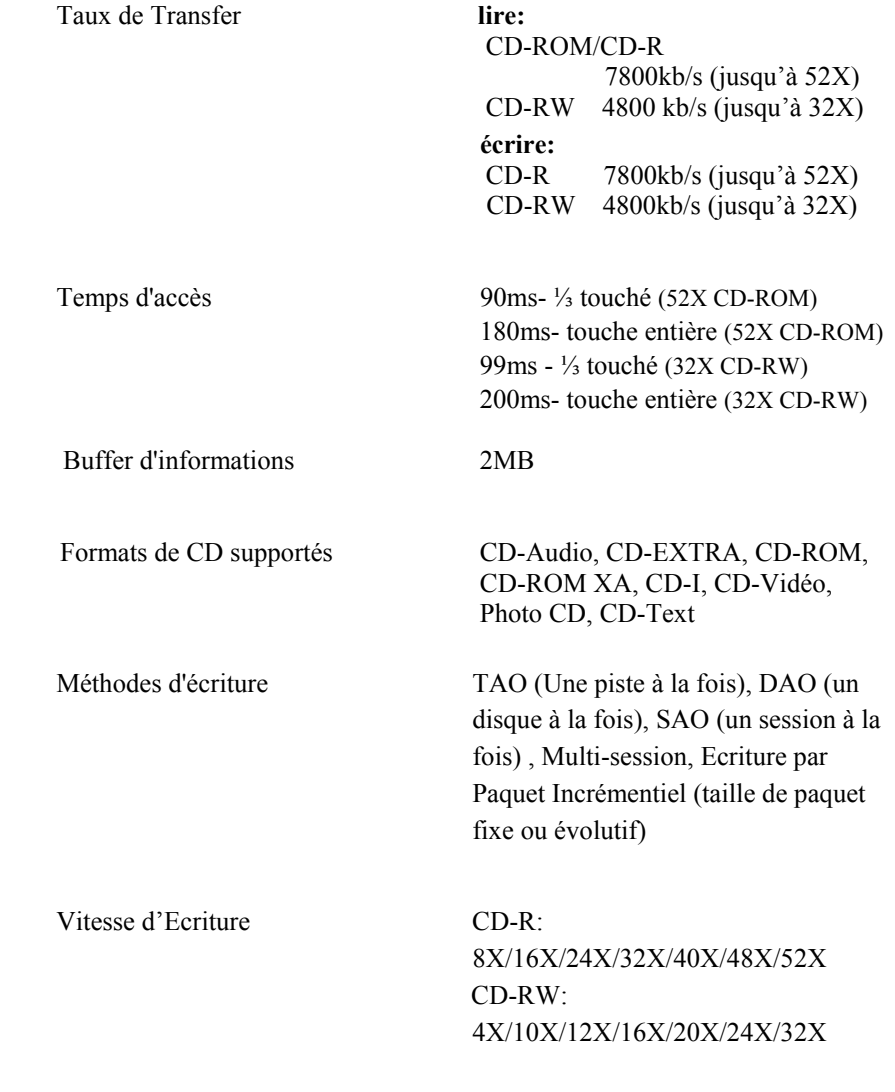

## **Spécifications**

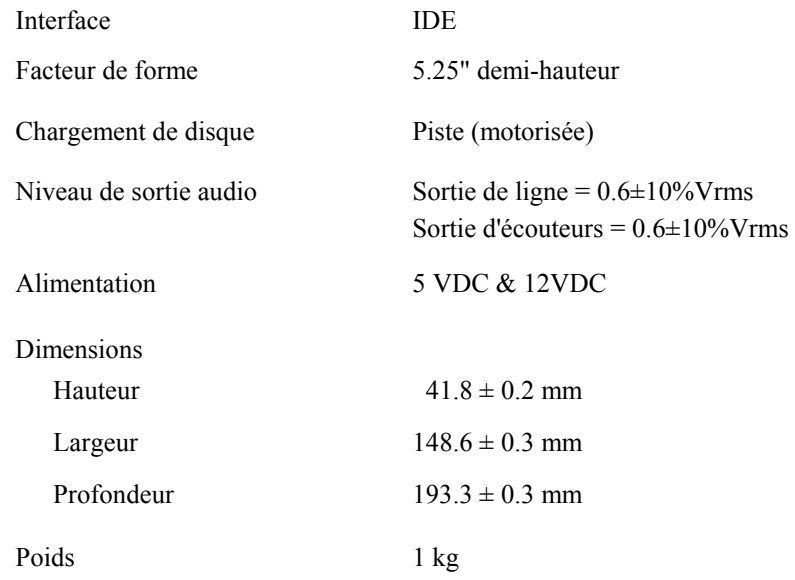

### **Spécifications du Disque**

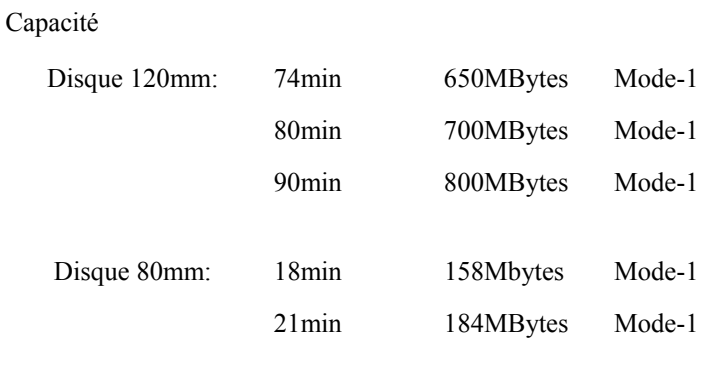

Type de disque CD-Enregistrable (Partie II livret orange ), CD-Réinscriptible (Partie III livret orange)

#### **Environment**

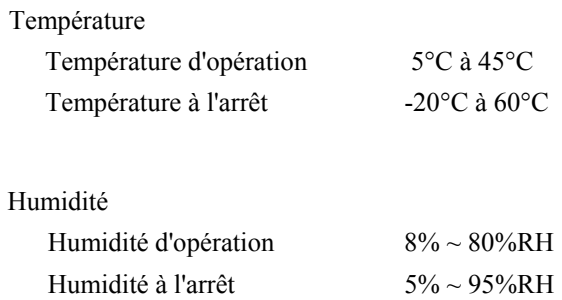

## **DEPANNAGE**

Pour vous aider à vous familiariser avec votre Lecteur CD-Regravable, la section des QSP (Questions Souvent Posées ) ci-dessous cite quelques uns des problèmes rencontrés fréquemment. Veuillez lire cette section pour votre référence avant de demander de l'aide RMA auprès de votre vendeur.

#### **Q1: CD-WRITER IDE5232 ne peut pas être reconnu.**

- (1) Le lecteur n'est pas connecté correctement. Veuillez vérifier que le câble IDE et le connecteur d'alimentation soient bien branchés.
- (2) Vérifiez qu'il n'y ait pas de conflit de cavalier. Normalement, s'il y a deux lecteurs connectés sur un seul câble IDE, le cavalier doit en séparer un vers MAITRE et l'autre vers ESCLAVE.
- (3) Si Windows ne peut pas reconnaître le CD-WRITER IDE5232, cliquez sur "Ajouter Nouveau Matériel" dans le Panneau de Contrôle. Windows commencera ensuite la détection.

#### **Q2: Le Lecteur de CD-R n'est pas alimenté.**

Veuillez vérifier que le cordon d'alimentation soit branché correctement.

#### **Q3: Le lecteur de CD-R ne peux pas lire certains disques.**

Veuillez vérifier que les disques ne soient pas éraflés ou ne possèdent pas d'empreintes digitales ou autre sur leur surface. Nettoyez le disque si nécessaire.

#### **Q4: Il y a du bruit durant la lecture.**

Si le disque est excentrique ou qu'une étiquette est collée sur la surface du disque, cela provoquera du bruit.

#### **Q5: Le lecteur CD-Réinscriptible ne peux pas lire la session précédente d'un CD-R qui a été gravé deux fois ou plus.**

Avant de graver un CD-R avec des informations, rappelez-vous de choisir « Importer Session » afin de pouvoir lire les session précédentes..

#### **Q6: Les haut-parleurs externes n'ont pas de son en activant un CD audio.**

- (1) Veuillez vérifier que le câble audio soit bien connecté sur le connecteur audio.
- (2) Veuillez vérifier les deux côtés arrières du lecteur CD-RW et de la carte son sur la C/M ( si la puce audio se trouve sur la carte ). S'ils sont bien connectés ensemble, vérifiez que la carte son fonctionne normalement.

#### **Q7: Le plateau ne s'éjecte pas.**

Il y a deux raisons possibles.

(1) L'éjection doit se faire par application.

Certaines applications de gravure ou de lecture bloqueront le lecteur. Vous devez alors éjecter le plateau par application et ensuite le refermer pour pouvoir utiliser de nouveau les boutons.

(2) Le CD est mal inséré.

Veuillez insérer une tige en papier ou en métal dans le trou d'urgence sur le panneau avant pour une éjection manuelle.

#### **Q8: CD-WRITER IDE5232 ne peut pas écrire.**

Voici nos conseils:

- (1) Utilisez le logiciel de gravure offert par le fournisseur d'origine avec le Lecteur de CD-R ou vous pouvez télécharger le fichier le plus récent depuis Internet.
- (2) Plus de place sur le disque dur est requis si vous utilisez celui-ci comme buffer temporaire.
- (3) Placez le disque correctement.
- (4) Un disque vierge exige un formattage entier si vous utilisez un logiciel de gravure par paquet.

#### **Q9: « Buffer underrun » apparaît toujours en gravant des disques.**

Voici nos conseils:

- (1) Fermez l'écran de veille et le TSR ( Terminate and Stay Resident ).
- (2) Quittez les autres applications inutiles lors de la gravure.
- (3) Sélectionnez des disques vierges de haute qualité et à grande vitesse.
- (4) Augmentez la capacité de la mémoire.
- (5) Sélectionnez un autre logiciel de gravure.
- (6) Défragmentez le disque dur.
- (7) Maintenez le disque de source et de destination propre ( sans égratignure, empreinte digitale ou autre ).
- (8) Copiez des données comme fichier d'image sur le disque dur pour éviter la perte de mémoire.
- (9) Conservez le système propre. N'installez aucun driver ou application inutile risquant de réduire le chargement du système en tant que conflit.
- (10) Activez le mode de *Buffer Underrun* prévention si votre logiciel le supporte.

#### **Q10: CD-WRITER IDE5232 supporte-t-il la sur-gravure ?**

Oui, mais veuillez utiliser un logiciel de gravure supportant une telle fonction.

#### **Q11: Est-ce que CD-WRITER IDE5232 supporte-t-il la fonction CD-Texte & SAO ( Session En Une Fois ) ?**

Oui,, il supporte la fonction CD-Texte & SAO et vous pouvez éditer le titre ou le contenu dans votre CD musical.

3100552281 Version 1.1 Feb. 2004